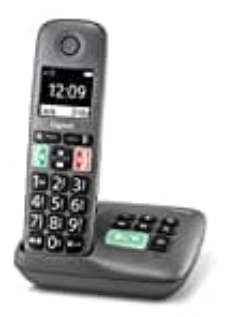

# **Gigaset easy HX**

## **Schnellwahltasten A und B aktivieren-deaktivieren**

Die Display-Tasten **A** und **B** können mit einer Rufnummer belegt werden. Sobald die Taste dann gedrückt wird, wird die hinterlegte Nummer gewählt.

1. Solange die Tasten noch nicht belegt sind, wird im Display links **A** und rechts **B** angezeigt.

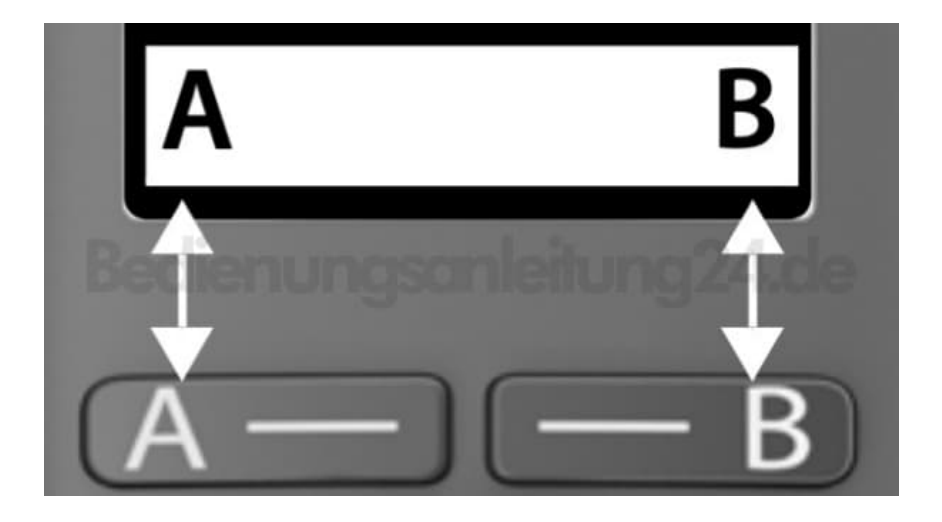

#### 2. **TASTEN ERSTMALIG BELEGEN**

Im Ruhezustand auf die Taste **A** oder **B** drücken. Mit **OK** bestätigen.

- 3. Jetzt Rufnummer eingeben und mit **OK** bestätigen. Anschließend den Namen eingeben und wieder mit **OK** bestätigen.
- 4. Ist der Kontakt bereits im Telefonbuch gespeichert, drücke die Telefonbuch-Taste und wähle den entsprechenden Kontakt und bestäige mit **OK** Nummer und Name.

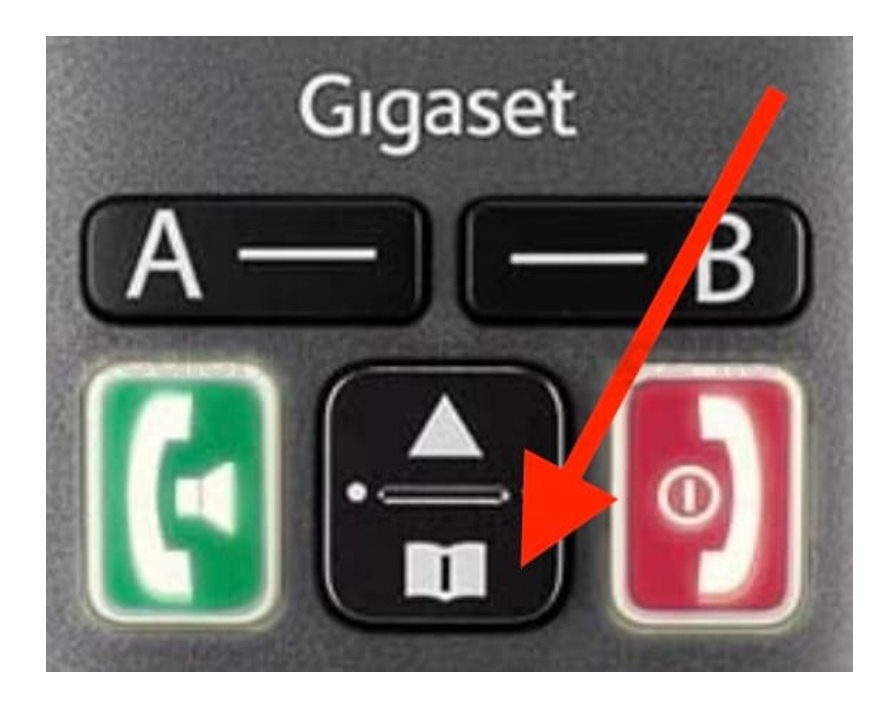

5. Wähle **OK** (Häkchen sichtbar), damit die Schnellwahl-Taste aktiviert ist.

### 6. **TASTENBELEGUNG ÄNDERN**

Drücke die **Menü-Taste**, blättere zu **Anruf-Manager** und bestätige mit **OK**.

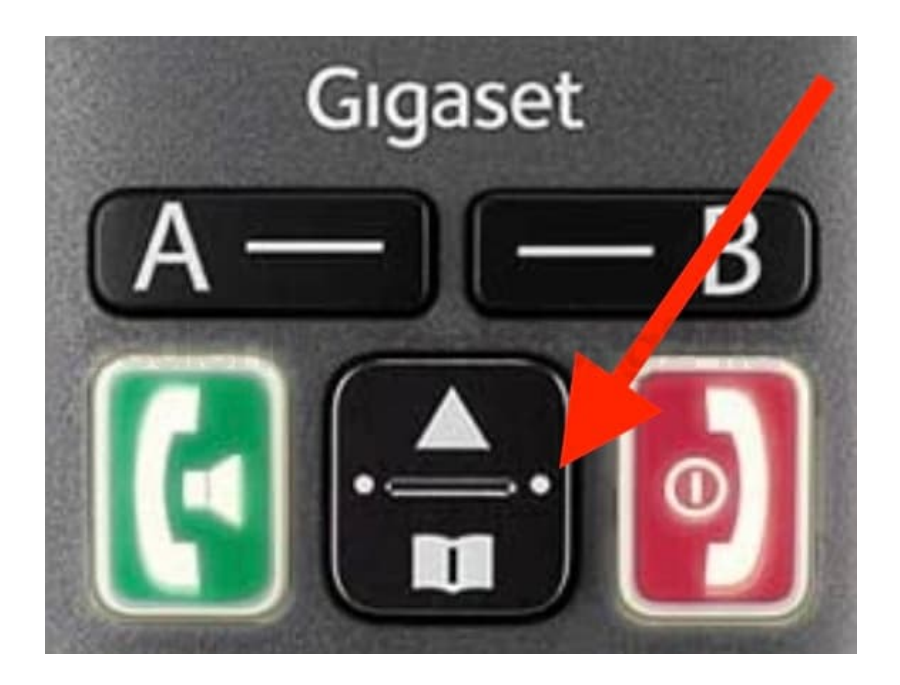

7. Wähle **Displaytaste Funktion A/Funktion B** und drücke **OK**.

- 8. Jetzt Rufnummer und Name eingeben und mit **OK** bestätigen.
- 9. Ist der Kontakt bereits im Telefonbuch gespeichert, drücke die Telefonbuch-Taste und wähle den entsprechenden Kontakt und bestäige mit **OK** Nummer und Name.

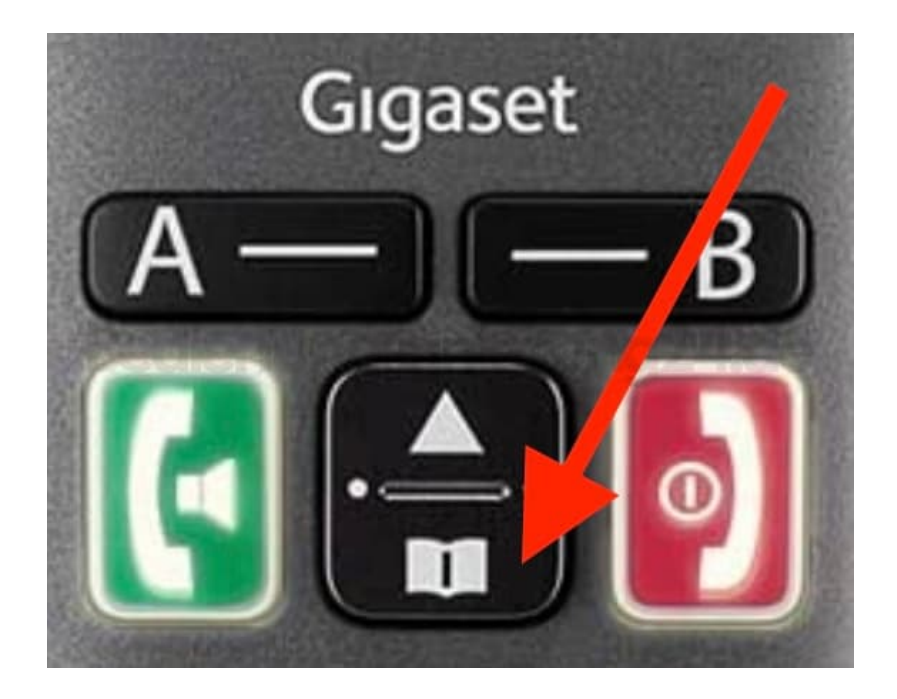

10. Wähle **OK** (Häkchen sichtbar), damit die Schnellwahl-Taste aktiviert ist.

#### 11. **SCHNELLWAHLTASTEN DEAKTIVIEREN**

Drücke die **Menü-Taste**, blättere zu **Anruf-Manager** und bestätige mit **OK**. Wähle **Displaytaste Funktion A/Funktion B** und drücke **OK**. Blättere nach unten und bestätige mit **OK** den Eintrag **Keine Funktion**. Das Häkchen ist nun nicht mehr vorhanden und die Schnellwahltaste ist deaktiviert.